# How to integrate **AIOP** with **VSProfits**

### **Step 1**:

Of course you need to be a member of AIOP to start with. Click on the **Join Now** button to sign up under your sponsor. **It's located on this page (Step 2).** Then login to your AIOP members' area and go to autoresponders' tab

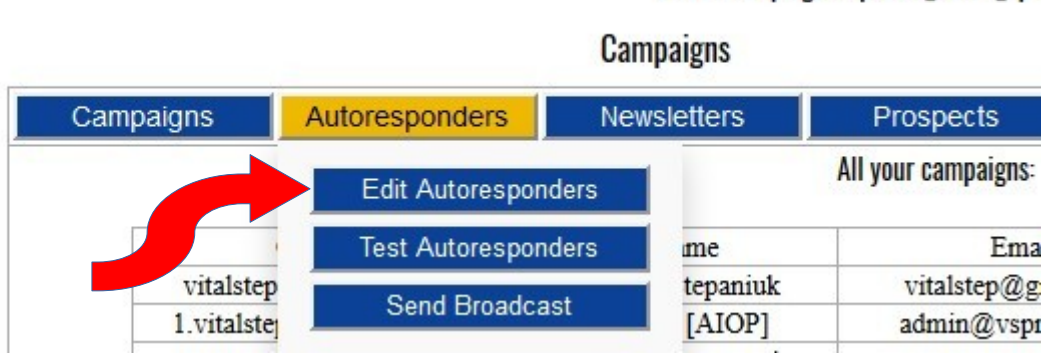

Active campaign: vsprofits\_follow\_up.

under TOOLBOX and click on Edit.

# **Step 2**:

First thing you are going to see: "All your campaigns" window.

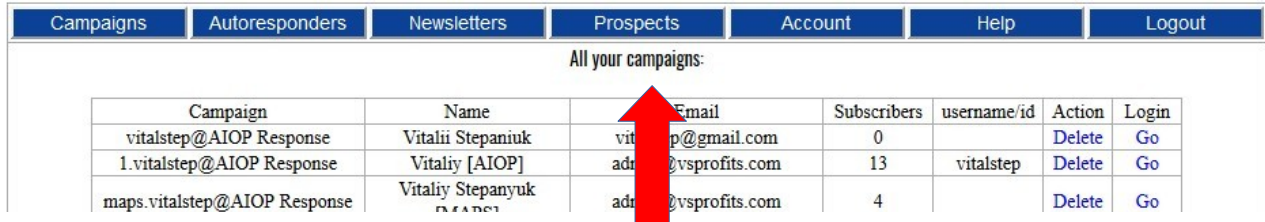

Go down and fill out the form like you see below. Of course this is just an example, you have to make up your own ID and name for the campaign.

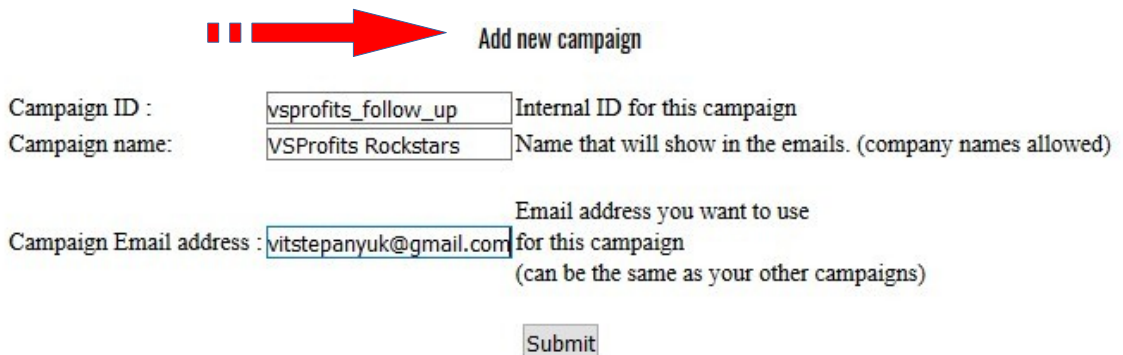

The ID is for your eyes only, while Campaign name is something your subscribers will see. Make sure you enter your working/valid email address and press on the "Submit" button. **Step 3**:

At this point your campaign is created and you need to "switch" to the campaign edit mode (in my example this campaign is called VSProfits Rockstars). Click on the "Go" button to the right.

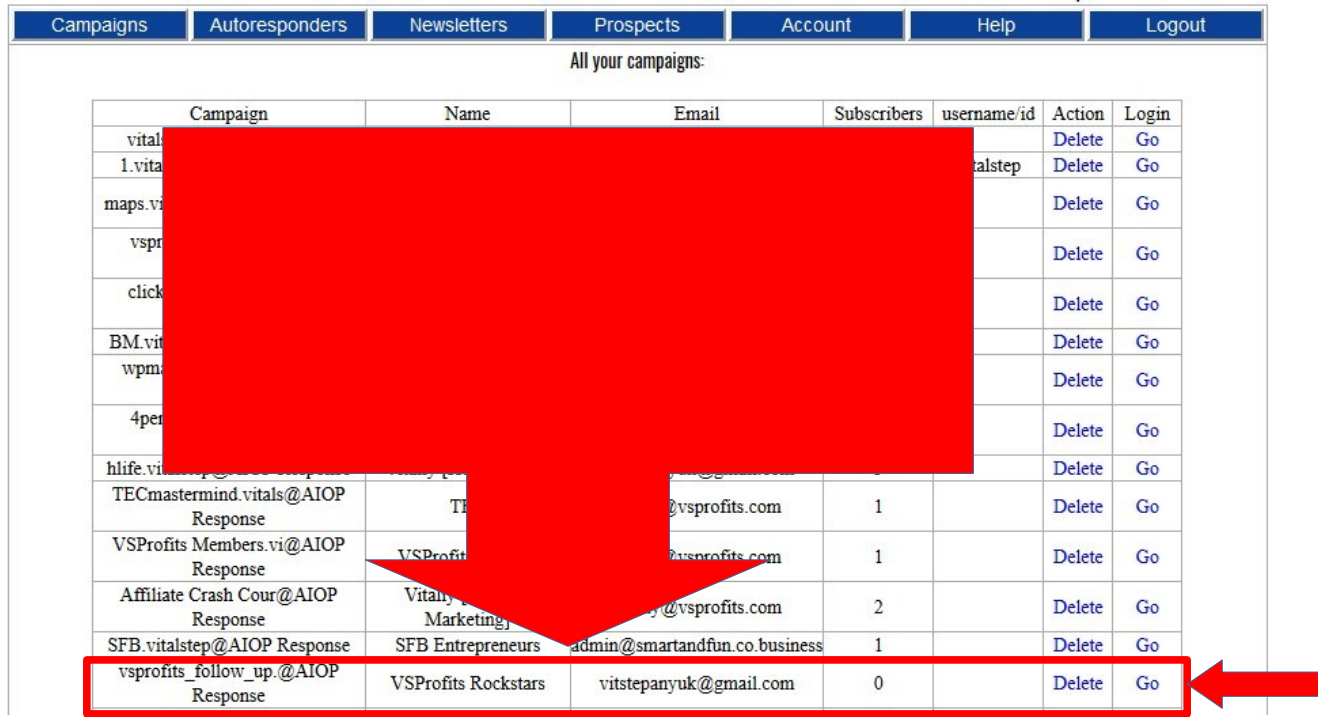

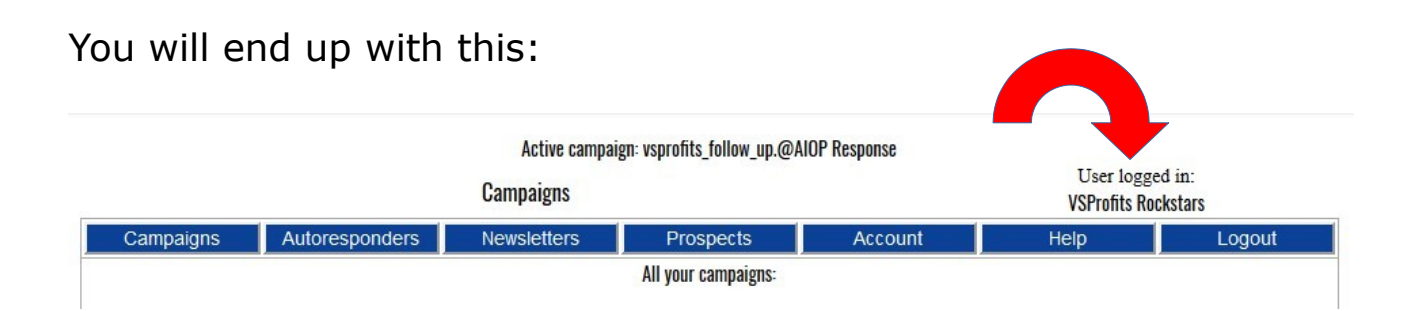

Now click on Autoresponders tab to add your follow up messages and I'd suggest using HTML mode (switch message type to **HTML**)

Let's include in this step copying your email series from VSProfits members' area:

For this you need to get back to your VSProfits members area, **[Step #2](https://vsprofits.com/members/step-2/)** and copy & paste the series as indicated on the picture below.

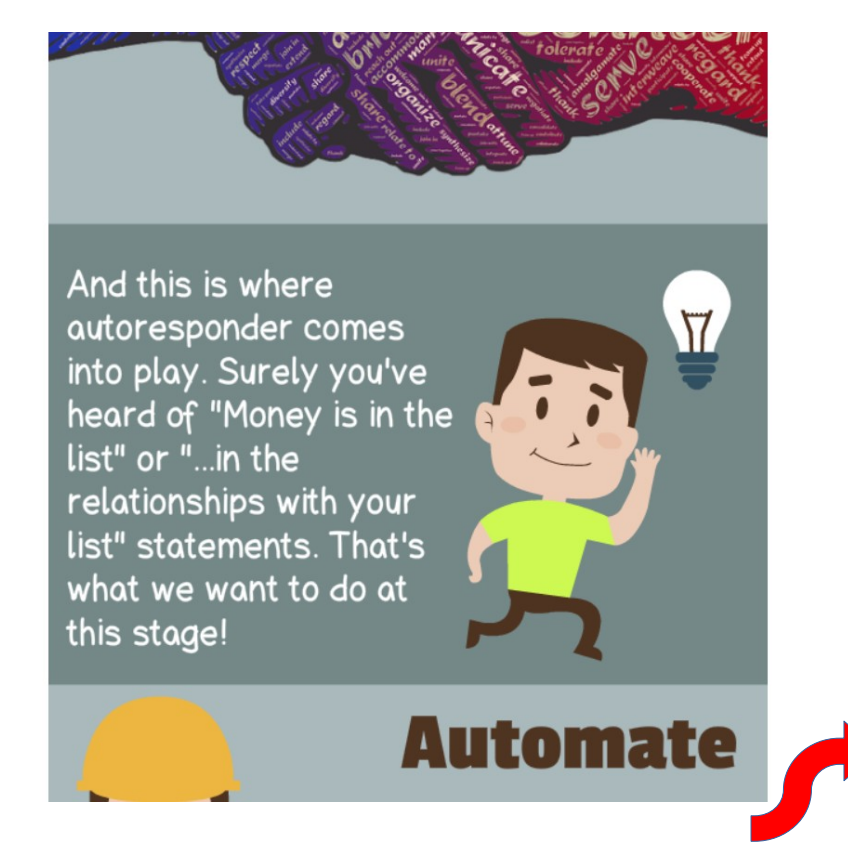

#### Go to Step #3

Copy, Edit & Paste this email series into your own AIOP autoresponder. Then "connect" it with VSProfits according to the "AIOP to VSProfits Integration Guide" (see the button on this page).

I am going to save you \$500...

Many marketers would charge that amount for a business consultation, but today I am going to give you the<br>most valuable advice and system free of a charge.

I am going to tell you how you can TRIPLE your income.<br>(in fact you can even make it 5x times!)

It's not about "buying more traffic" or "hosting webbinars"<br>and this is definitely not "call your<br>prospects" or spend<br>hours and hours begging them to buy something from you.

Let's say you copy Email 1. Place both: email subject and the body of this email as it is shown below. Of course, you need to do some slight adjustments like changing name, affiliate links and wording according to your style (if you want to). Do this **for all** series.

```
Copy Subject Subject: [[fixfirstname]], This is HOW you TRIPLE your income
             Hey [[fixfirstname]],
              I am going to save you $500...
             Many marketers would charge that amount for a business
              consultation, but today I am going to give you the
             most valuable advice and system free of a charge.
  Copy Body
              I am going to tell you how you can TRIPLE your income.
              (in fact you can even make it 5x times!)
              It's not about "buying more traffic" or "hosting webinars"
              and this is definitely not "call your prospects" or spend
             hours and hours begging them to buy something from you.
             Not even close...
              I am talking about the building a real online business that
              generates CONSTANT PROFITS!
             Here's how:
             Sign Up at: http://vsprofits.com -
                                                   Change to YOUR affiliate linkAnd follow Just Four Simple Steps!
              See you inside
Change Name
       Step 4:
```
Since you are setting up your messages for automatic follow up, don't forget to set it's timing or interval. First email can be set to "0" for immediate send out. Second email set to "1" (the next day), third to "2" and so on.

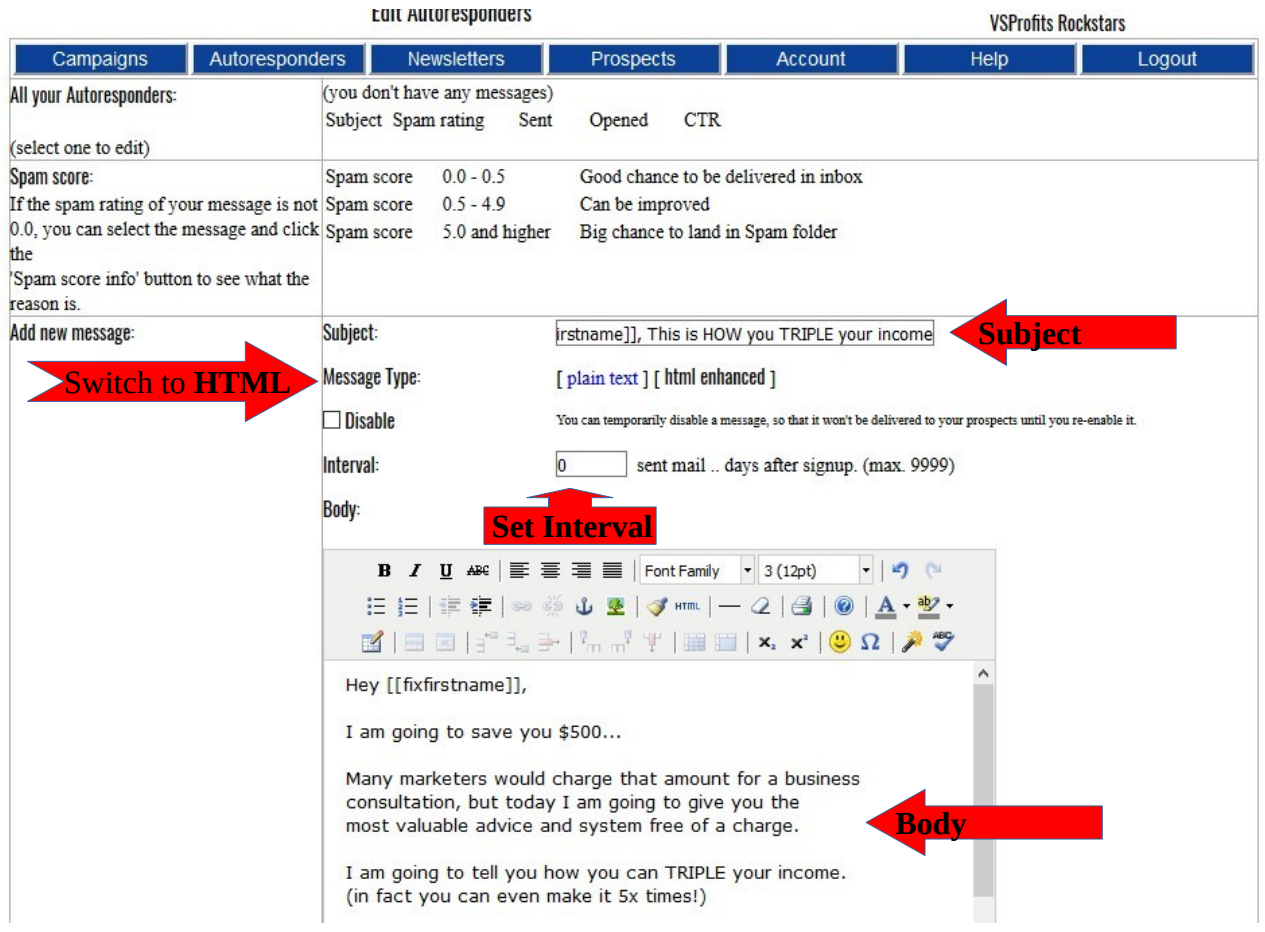

## **Step 5**:

After creating your autoresponders (follow up series), you need to copy a simple code and place it to your VSProfits System. Here is how to locate it:

Click on "HTML form" tab under "Prospects" and look for your "green" code which is unique to you.<br>Active campaign: vsprofits\_follow\_up.@AIOP Response

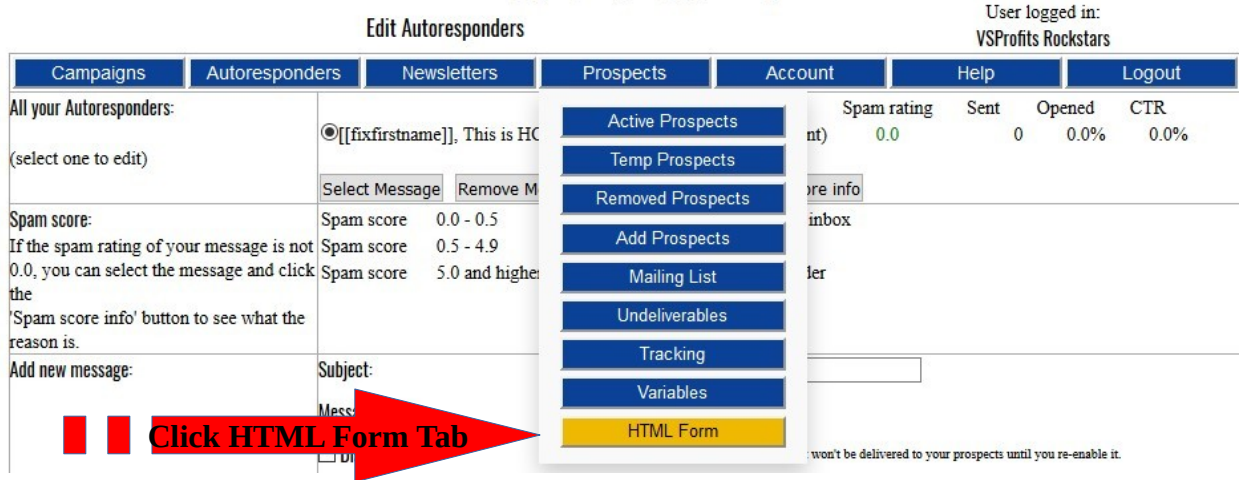

# Then look for the code as you see in the following example:

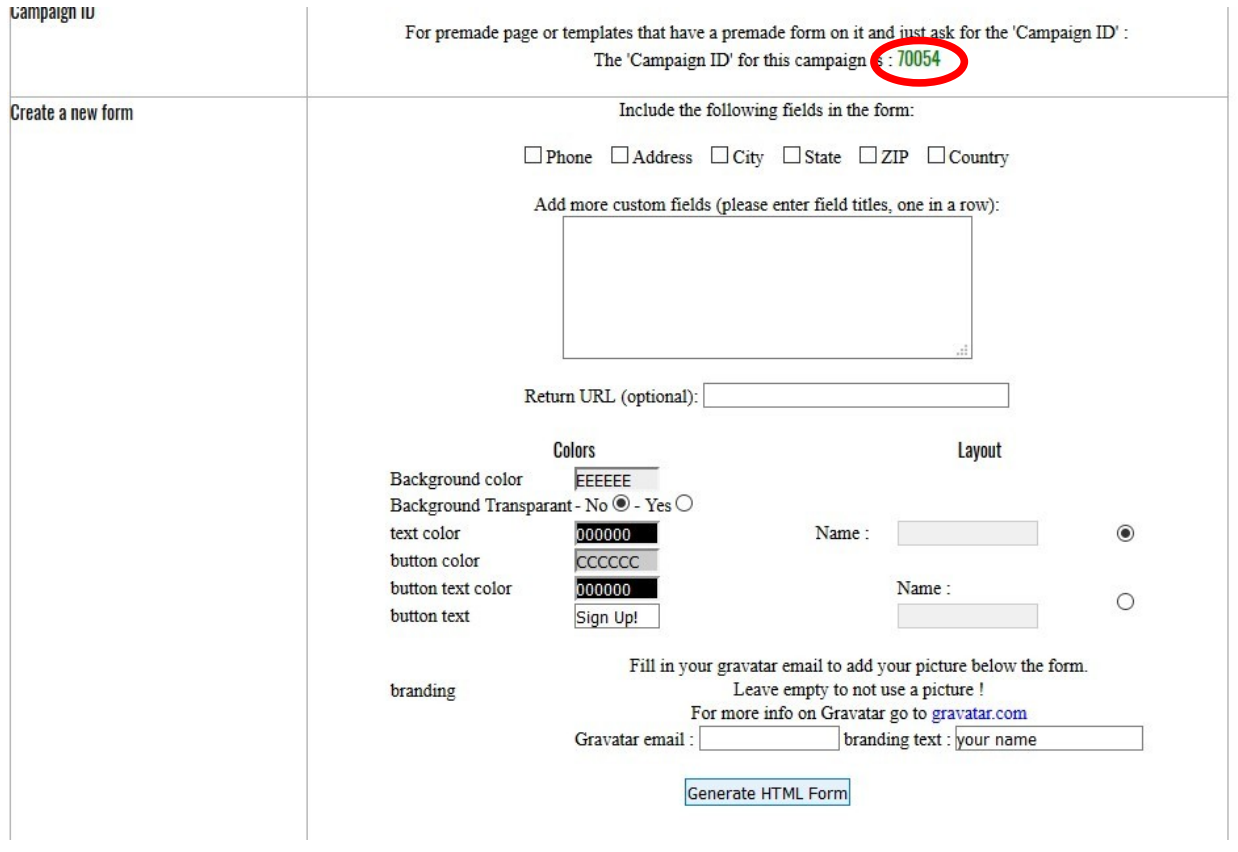

# **Step 6**:

Copy the code and place it into your Autoresponder HTML settings in VSProfits System as you'll see further.

### a) Go to "**Partners Dashboard**".

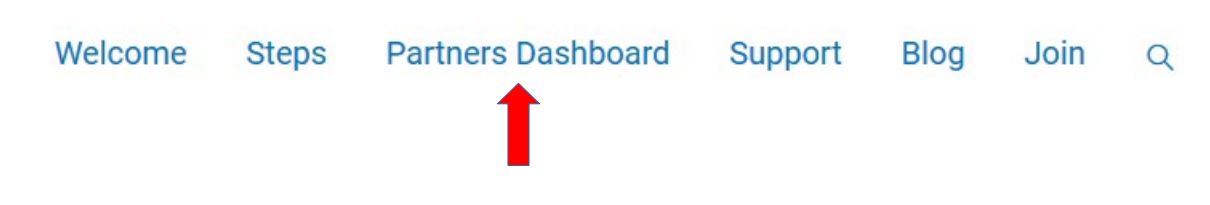

**b)** Scroll a bit down to "Autoresponder Integration" part and go straight to VSProfits HTML Form Code Integration settings.

#### Autoresponder Integration

Use either API or HTML Form Integration method

#### **VSProfits - Settings**

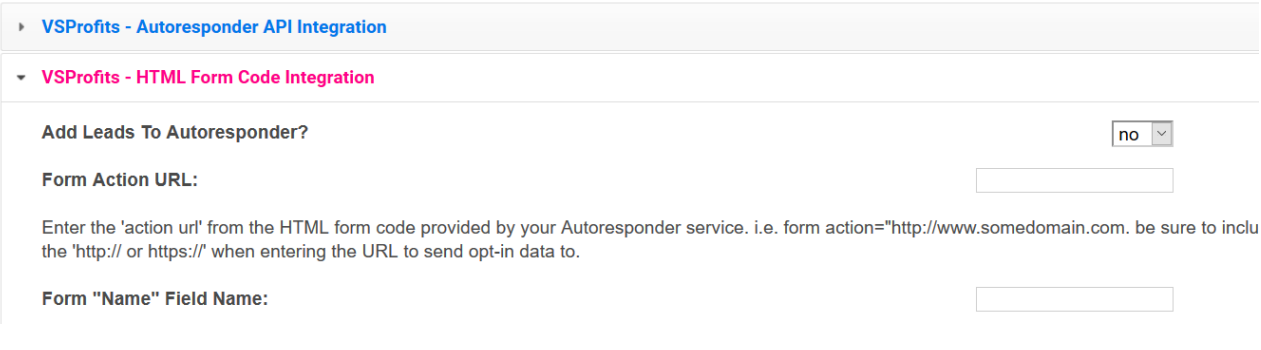

**c)** Insert the code in the corresponding space and do 5 other small modifications.

You already have your "green" code copied, here is what you need to **copy and paste** as in the table below:

- 1) make sure to set to "**yes**" at "Add your leads to autoresponder"
- 2) copy and paste **https://www.aiop-response.com/subscribe.php**
- 3) **name**
- 4) **email**
- 5) **user\_id**
- 6) "**the code**" which is unique to you

#### v VSProfits - HTML Form Code Integration

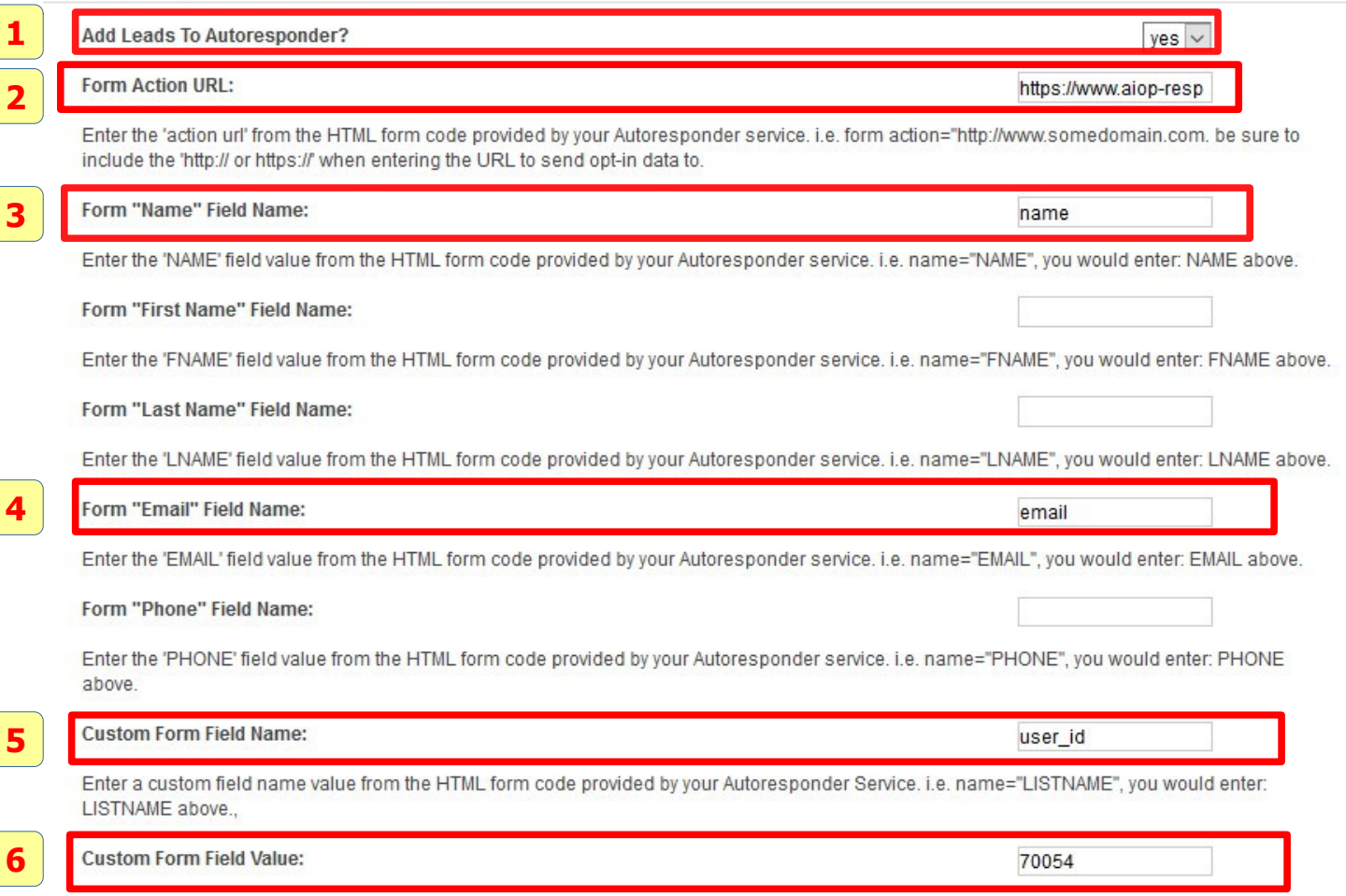

Don't forget to click on "Update Settings" button at the end.

Congratulations!

You are all set and ready to build your list & your team!

Now go to "Landing pages" (upper part of the dashboard) and grab your preferred link to capture leads via VSProfits system.

Final remarks:

Remember, prospects collected via VSProfits System now depend on you. While the System is intended to build your list automatically, people follow people at first place. If you do nothing, it is very likely they will do nothing as well. From the other hand if you do your part as their leader, follow up with them, contact them and offer help - then your success is imminent, my friend.

Take note, that your prospects will appear in the prospects' list under the "Leads" tab.

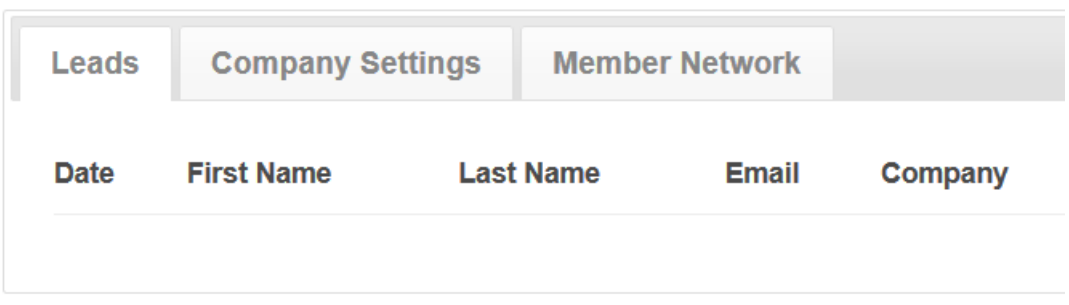

You need to welcome them and offer your help ASAP. Do this via AIOP or any other method you prefer. That's how team building & listbuilding works.